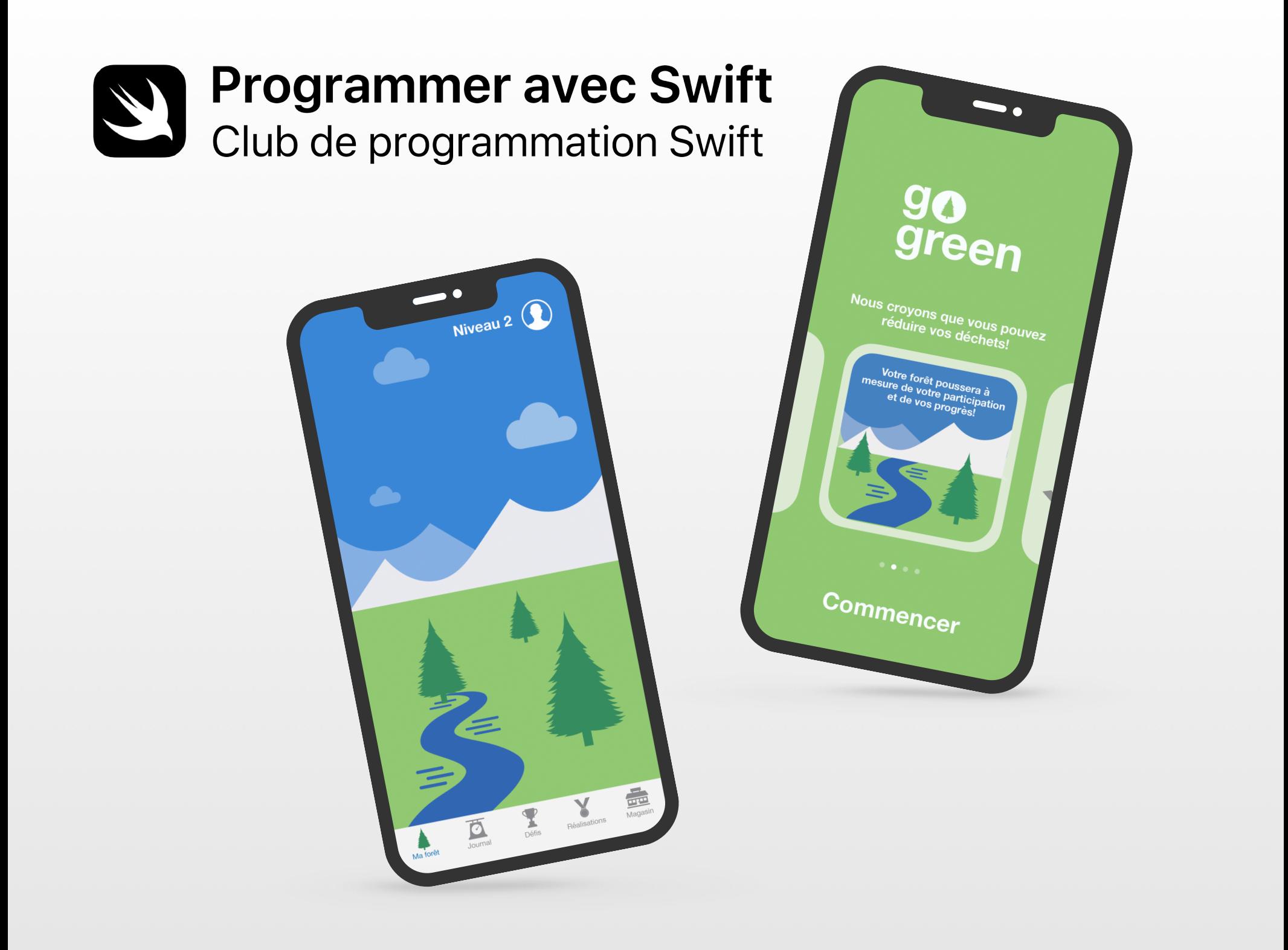

## **Bienvenue dans le Club de programmation Swift!**

La programmation vous enseigne à résoudre des problèmes, à travailler en équipe de façon créative et à donner vie à vos idées.

Les Clubs de programmation Swift sont un excellent moyen d'apprendre à coder et à concevoir des apps. Les activités conçues pour Swift, le langage de programmation d'Apple, favorisent la collaboration en vous apprenant à programmer et à construire des prototypes. Elles permettent aussi de réfléchir à la manière dont on peut changer le monde autour de soi grâce au code.

Nul besoin d'être enseignant ou spécialiste en programmation pour diriger un Club de programmation Swift. Le matériel pédagogique est conçu pour l'apprentissage individuel, de sorte que vous pouvez apprendre en même temps que les membres de votre club. À la fin, vous pourrez en profiter pour présenter les idées et les réalisations de votre club en organisant une exposition.

Ce guide est divisé en trois sections :

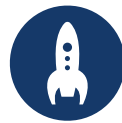

Tout ce qu'il faut savoir pour lancer un Club de programmation Swift.

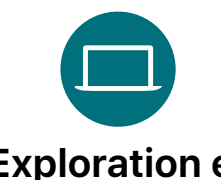

### **Préparation Exploration et mise en pratique**

Des modules et des activités pour les rencontres du club.

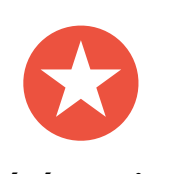

### **Célébration**

Des ressources pratiques pour planifier et animer un événement.

### **Ressources pour la programmation**

Les Clubs de programmation Swift font appel à diverses ressources éducatives. Apple accompagne les programmeurs, de l'apprentissage élémentaire sur iPad à la conception de véritables apps sur Mac.

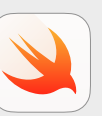

#### **La programmation pour tous | 10 ans et plus**

Utilisez le langage Swift pour apprendre les bases du code avec Swift Playgrounds sur iPad. Apprenezen plus sur les ressources de La [programmation pour tous](https://www.apple.com/ca/fr/education/k12/teaching-code/#everyone-can-code) >

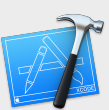

#### **Programmer avec Swift | 14 ans et plus**

Découvrez comment développer des apps avec Xcode sur Mac. Apprenezen plus sur les ressources de [Programmer avec Swift](https://www.apple.com/ca/fr/education/k12/teaching-code/#develop-in-swift) >

### **Préparation**

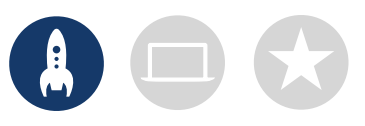

### **1. Explorez les ressources Programmer avec Swift.**

Les ressources Programmer avec Swift enseignent l'utilisation de Xcode sur Mac ainsi que de Swift, le langage de programmation à code source ouvert puissant et intuitif d'Apple. C'est ce même langage qui est employé par les professionnels de l'industrie florissante de la conception d'apps pour créer des apps iOS, macOS, tvOS, watchOS et plus. Vous aurez tout ce qu'il vous faut pour motiver les membres de votre club, qu'ils aient de l'expérience en programmation ou non. Les ressources présentées ci-dessous vous aideront à planifier les activités de votre club.

#### **Xcode**

Xcode est un environnement de développement intégré que les professionnels utilisent pour développer des apps. Il met à votre disposition tous les outils nécessaires pour créer une app complète, de la conception d'une interface utilisateur à la distribution sur l'App Store, en passant par la rédaction de code, la mise à l'essai et le débogage.

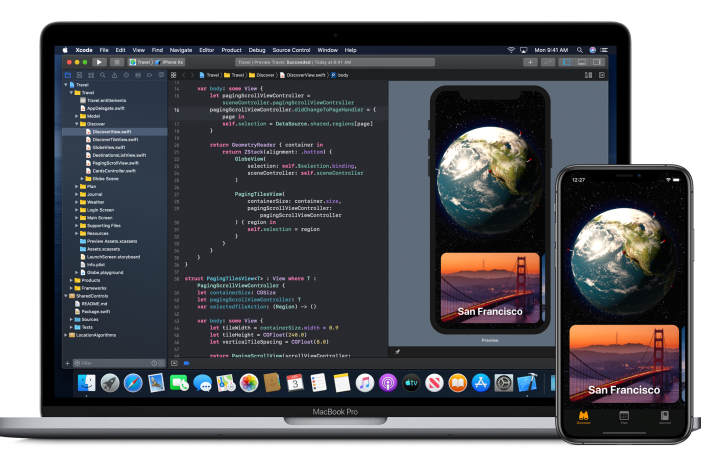

#### **Programmer avec Swift – Explorations**

Apprenez des concepts informatiques clés ainsi que les fondements de la programmation avec Swift. Informez-vous sur l'impact social, économique et culturel des apps et de l'informatique, tout en explorant le développement d'app iOS. Les leçons vous guident tout au long des étapes nécessaires à la conception d'une app : remue-méninges, planification, prototypage et évaluation.

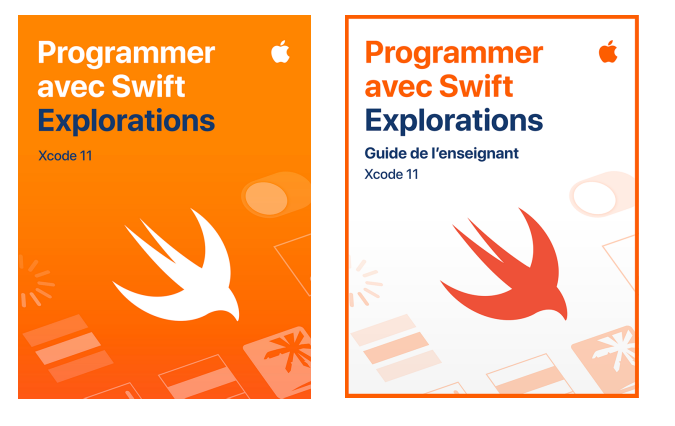

[Télécharger et explorer Xcode](https://apps.apple.com/ca/app/xcode/id497799835?mt=12?&l=fr) > [Télécharger les ressources Programmer avec Swift](https://itunes.apple.com/WebObjects/MZStore.woa/wa/viewFeature?id=1488012731&mt=11&ign-itsct=books_catchall_2&ign-itscg=80048) >

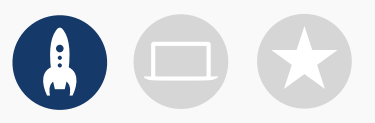

### **2. Vérifiez si vous avez tout ce qu'il vous faut**

Avant la première rencontre, assurez-vous d'avoir les outils suivants :

- **Mac.** Vous aurez besoin d'un Mac doté de macOS Catalina ou d'une version ultérieure. Il est préférable que chaque personne ait son propre appareil, mais il est également possible d'en partager un et de programmer en équipe.
- **Xcode 11.** Cette app gratuite sert à créer des apps pour Mac et iOS. Elle comprend tous les outils dont vous avez besoin pour créer des expériences logicielles hors du commun.
- **Programmer avec Swift Explorations.**  Avec ce cours gratuit signé Apple, les élèves s'initient à des concepts informatiques clés ainsi qu'aux fondements de la programmation avec Swift.
- **Keynote.** Vous créerez vos prototypes d'apps dans Keynote pour Mac.

Consultez [l'assistance](https://support.apple.com/fr-ca/) Apple pour obtenir de l'aide avec les produits Apple.

### **3. Faites un plan**

Voici quelques aspects à considérer :

- Qui sont les membres de votre club? Quels sont leurs champs d'intérêt? Ont-ils de l'expérience en programmation?
- À quelle fréquence auront lieu les rencontres de votre club? Combien d'heures réserverez-vous aux activités de programmation?
- Quelles technologies utiliserez-vous?
- Quels sont les objectifs de votre club?

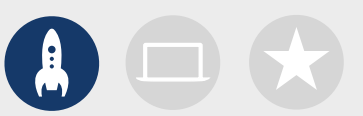

### **4. Passez le mot**

Faites connaître le Club de programmation Swift autour de vous. Voici des idées et des ressources qui vous aideront à recruter des membres :

- **Faites la promotion de votre club.** Servez-vous des courriels, des médias sociaux, du web, de dépliants ou du bon vieux bouche-à-oreille pour faire connaître l'existence du club à votre communauté.
- **Organisez une séance d'information.** Demandez aux membres potentiels ce qui les intéresse et le type de projets qu'ils aimeraient créer. Discutez de l'organisation d'un événement et des différentes façons dont les membres pourraient y participer. Vous pouvez aussi diffuser en ligne une courte vidéo de présentation de votre club.

Les éléments suivants vous aideront à promouvoir et à personnaliser votre Club de programmation Swift :

- **Affiches.** [Téléchargez ce modèle gratuit](http://education-static.apple.com/geo/ca/coding-club-kit/affiches.zip), puis personnalisez-le pour créer votre propre affiche. Imprimez-la et distribuez-la, ou faites-en des affiches numériques à diffuser en ligne. Assurez-vous que tous les détails y sont : date, heure et lieu de rencontre, et méthode d'inscription.
- **Autocollants et t-shirts.** Utilisez ces [autocollants du Club de programmation Swift](http://education-static.apple.com/geo/ca/coding-club-kit/autocollants.zip) pour promouvoir votre projet. Les t-shirts sont une excellente façon de reconnaître les participants à une exposition d'apps. Téléchargez les [logos du Club de](http://education-static.apple.com/geo/ca/coding-club-kit/t-shirts.zip)  [programmation Swift](http://education-static.apple.com/geo/ca/coding-club-kit/t-shirts.zip) afin de créer des t-shirts pour vos membres.

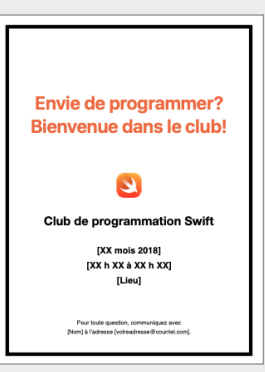

Affiche

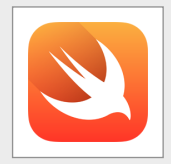

Autocollant

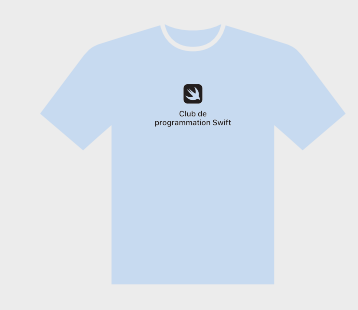

T-shirt

### **Astuces pour les animateurs**

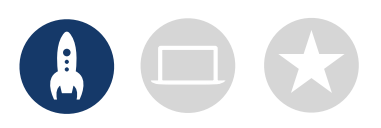

**Formez une équipe de responsables.** Les choses sont beaucoup plus amusantes et simples à gérer quand on peut avoir de l'aide pour diriger les activités. Lesquels de vos membres ont des qualités de leader? Pensez à nommer des responsables pour les événements, la programmation, la conception, etc.

**Apprenez les uns des autres.** Les animateurs n'ont pas besoin de tout savoir. Aidez les membres à développer leurs compétences en recherche et en résolution de problèmes, et encouragez-les à s'entraider.

**Épatez la galerie.** Une exposition d'apps est un excellent moyen de faire découvrir votre club, vos idées et vos compétences en programmation à vos enseignants, vos proches et votre entourage. Et vous pourriez même recruter de nouveaux membres! Consultez la page 12 pour obtenir des astuces sur l'organisation de votre exposition d'apps.

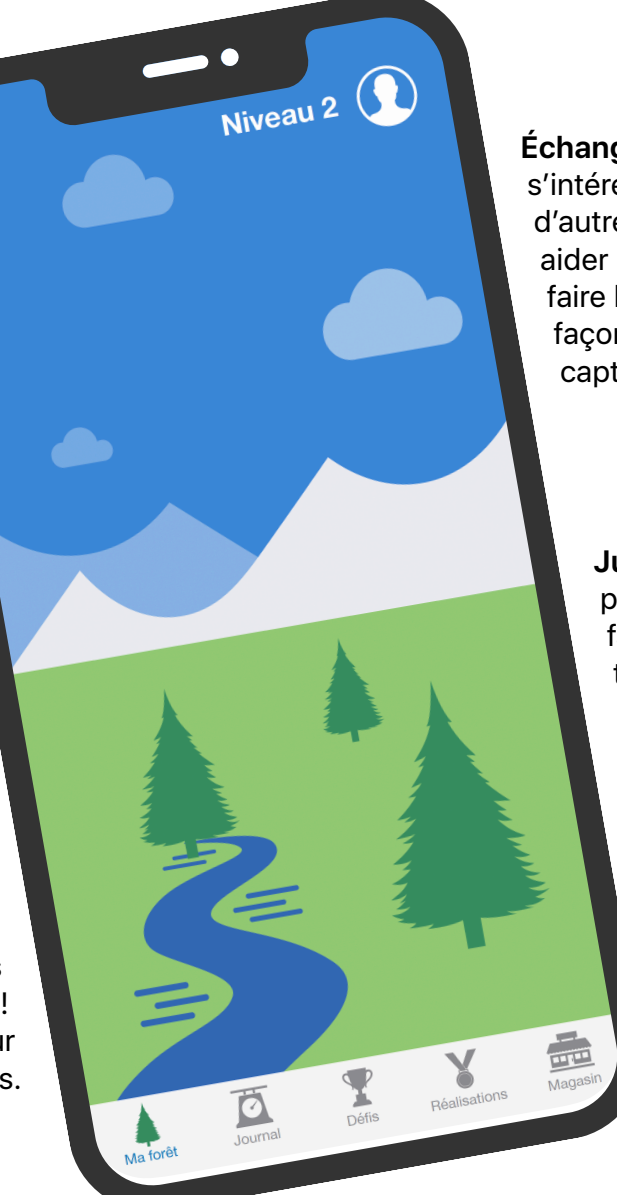

**Échangez des idées.** Certaines personnes s'intéresseront aux apps de jeux, tandis que d'autres voudront programmer des apps pour aider les gens, se familiariser avec Swift ou faire bouger des robots. Réfléchissez à des façons de collaborer à des projets qui capteront l'intérêt de tous.

> **Jumelez les membres.** Les personnes plus expérimentées finissent parfois par faire cavalier seul. Encouragez-les à travailler en équipe avec des débutants. On apprend beaucoup quand on enseigne!

### **Exploration et mise en pratique**

### **1. Apprenez-en plus sur Swift**

Swift est le langage de programmation puissant et intuitif qu'Apple a créé pour développer des apps. C'est ce même langage qui est employé par les professionnels de l'industrie florissante de la conception d'apps pour créer des apps pour iPad, Mac, Apple TV, Apple Watch et plus encore. Il rend la programmation plus facile, plus flexible et plus amusante.

Pour en savoir plus sur Swift, visitez [swift.org](http://swift.org) (en anglais).

### **2. Explorez Xcode et le cours Explorations de Programmer avec Swift**

Les ressources du club sont basées sur des projets d'apps à réaliser dans Xcode, un environnement de développement intégré que les professionnels utilisent pour développer des apps. Il comprend un éditeur de code source pour rédiger du code et le gérer, un débogueur pour diagnostiquer les problèmes, et un éditeur d'interface utilisateur, appelé Interface Builder, pour concevoir les éléments visuels des apps et les relier au code.

Pour en savoir plus sur Xcode, consultez la [page d'assistance Xcode\(](https://developer.apple.com/support/xcode)en anglais).

Avec le cours Explorations de la collection Programmer avec Swift, les codeurs en herbe réalisent des activités dans des playgrounds Xcode pour se familiariser avec des notions de base. Les playgrounds permettent de rédiger du code Swift et d'en voir immédiatement le résultat dans un affichage en direct. Jouer avec le code et observer ses effets est une bonne façon d'apprendre à programmer et de tester de nouvelles idées.

Le guide de l'enseignant Explorations de Programmer avec Swift comprend des activités complémentaires que vous pouvez utiliser pour susciter l'intérêt des membres du club, les aider à apprendre et les encourager à cultiver leurs passions.

Télécharger le [guide de l'enseignant Explorations de Programmer avec Swift](https://books.apple.com/ca/book/id1511184084?&l=fr) >

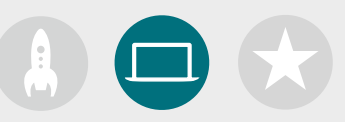

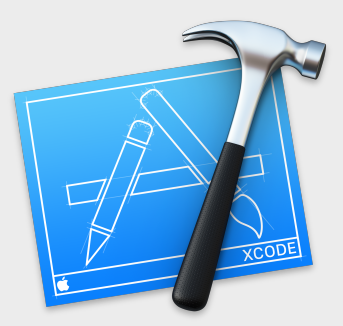

[Télécharger l'app Xcode](https://apps.apple.com/ca/app/xcode/id497799835?mt=12?&l=fr) >

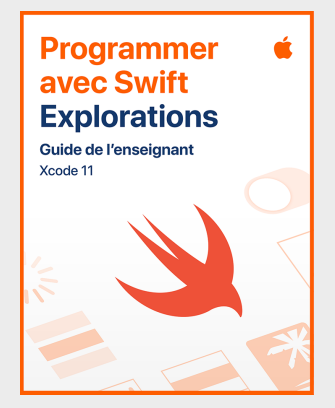

[Télécharger le guide de l'enseignant](https://itunes.apple.com/WebObjects/MZStore.woa/wa/viewFeature?id=1488012731&mt=11&ign-itsct=books_catchall_2&ign-itscg=80048) >

### **Astuces pour apprendre avec Xcode**

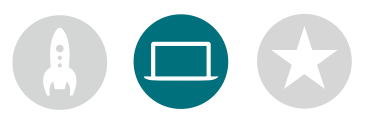

#### **Il n'y a pas qu'une façon de coder.**

Les membres devraient examiner le code de leurs pairs, leur fournir de la rétroaction et les aider à le déboguer.

#### **Utilisez les outils de débogage.**

Quand votre programme plante, le surlignement rouge montre la ligne de code qui a causé l'erreur. Utilisez la fonction print() pour afficher de l'information importante dans la console. Ajoutez des points d'interruption pour arrêter l'exécution de l'app, examiner les variables et parcourir votre code ligne par ligne.

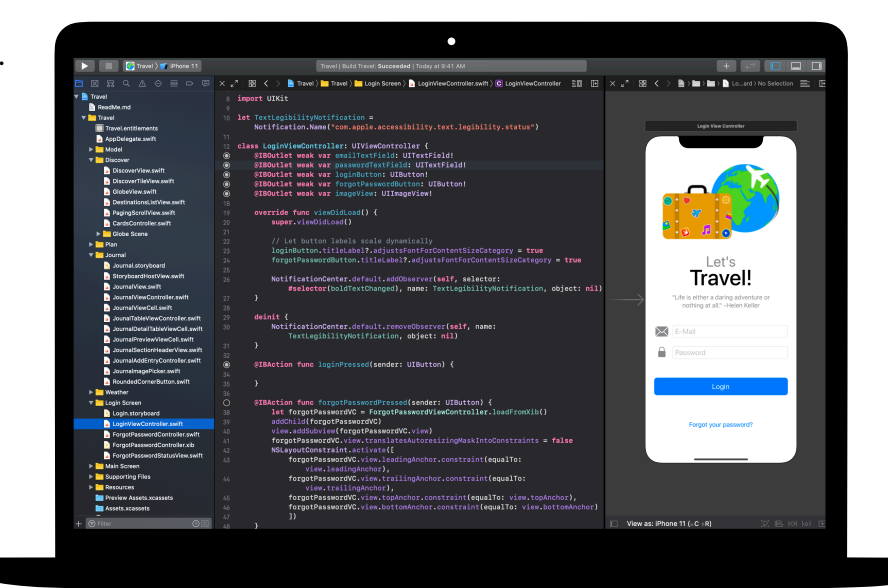

#### **Explorez les préférences**

**de Xcode.** Définissez vos préférences d'édition de texte et plus encore en choisissant Xcode > Preferences dans la barre de menus. Vous pouvez entre autres ajouter des comptes de développeurs, personnaliser les commandes de navigation et les polices, et choisir certaines actions lorsque des événements se produisent.

#### **Nommez des personnesressources.** Prévoyez un espace au sein duquel les experts du club pourront aider leurs pairs.

#### **Prenez le temps de réfléchir.**

Les bogues sont inévitables, donc prenez le temps d'analyser le problème. Quels en sont les symptômes? Est-ce que tout fonctionnait avant qu'il se produise? **Allez plus loin.** Les membres plus expérimentés peuvent survoler le contenu du cours App Development with Swift (en anglais) et se concentrer sur la programmation de leur prototype d'app dans Xcode.

#### **Maîtrisez les raccourcis clavier.**

Assembler et exécuter le projet : ⌘ +R Faire passer la ligne de code en commentaire  $(ou l'inverse): \mathcal{H} + \emptyset$ Corriger l'indentation du code sélectionné :  $\wedge$ +1 Afficher les inspecteurs :  $\mathcal{H} + \nabla + 0$ Afficher la documentation :  $\mathbb{R} + \mathbb{Q} + 0$ 

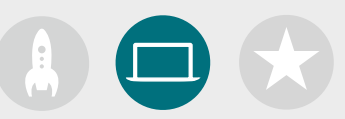

### **3. Choisissez vos projets**

Les ressources du club sont divisées en modules incluant des projets d'app et un défi de conception. C'est en explorant Xcode et en réalisant des activités dans des playgrounds et des projets guidés que les participants apprennent les concepts de programmation. Le cours Explorations de la collection Programmer avec Swift contient tout ce dont ils ont besoin pour faire les activités de chaque module.

Les premiers projets ne nécessitent pas de connaissances préalables, mais le niveau de difficulté augmente au fil des modules. Choisissez un point de départ adapté à l'expérience des membres du club.

Le défi de conception d'app peut être fait en complément d'un autre module, ou servir d'activité à part entière.

**Module 1 [: App PhotoFrame](#page-15-0)** 

**Module 2 [: App QuestionBot](#page-19-0)** 

**Module 3 [: App ColorMix](#page-24-0)** 

**Module 4 [: App ElementQuiz](#page-28-0)** 

**Module 5 [: Défi de conception d'app](#page-34-0)**

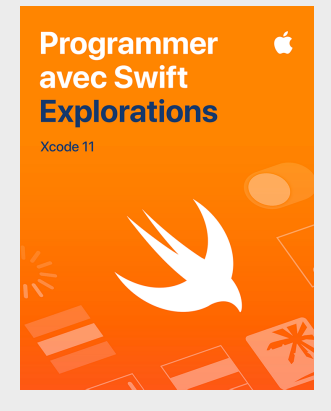

[Télécharger le cours](https://books.apple.com/ca/book/id1511184149?&l=fr) >

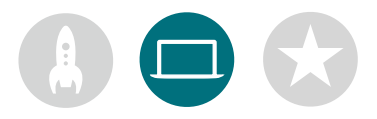

### **4. Défi de conception d'app**

À mesure que les membres du club apprennent à bâtir des apps dans Xcode, ils peuvent commencer à élaborer et à échanger des idées d'apps, construire des prototypes, mettre leurs projets à l'essai auprès des autres et améliorer l'expérience utilisateur. Avec le défi de conception d'app, ils ont l'occasion d'aller au-delà de leurs compétences de programmation pour laisser libre cours à leur créativité.

Les membres du club découvrent des fonctionnalités d'apps populaires et songent aux éléments à prendre en considération au moment de créer la leur. Ils se servent du journal de bord de conception d'app pour entamer le processus et développer un prototype fonctionnel à partager lors d'une exposition. Ils peuvent passer une partie de chaque séance à travailler à un projet d'app et consacrer le reste de leur temps à leur propre idée, ou encore passer une séance entière sur un projet et se concentrer sur leur idée lors de la suivante, et ainsi de suite.

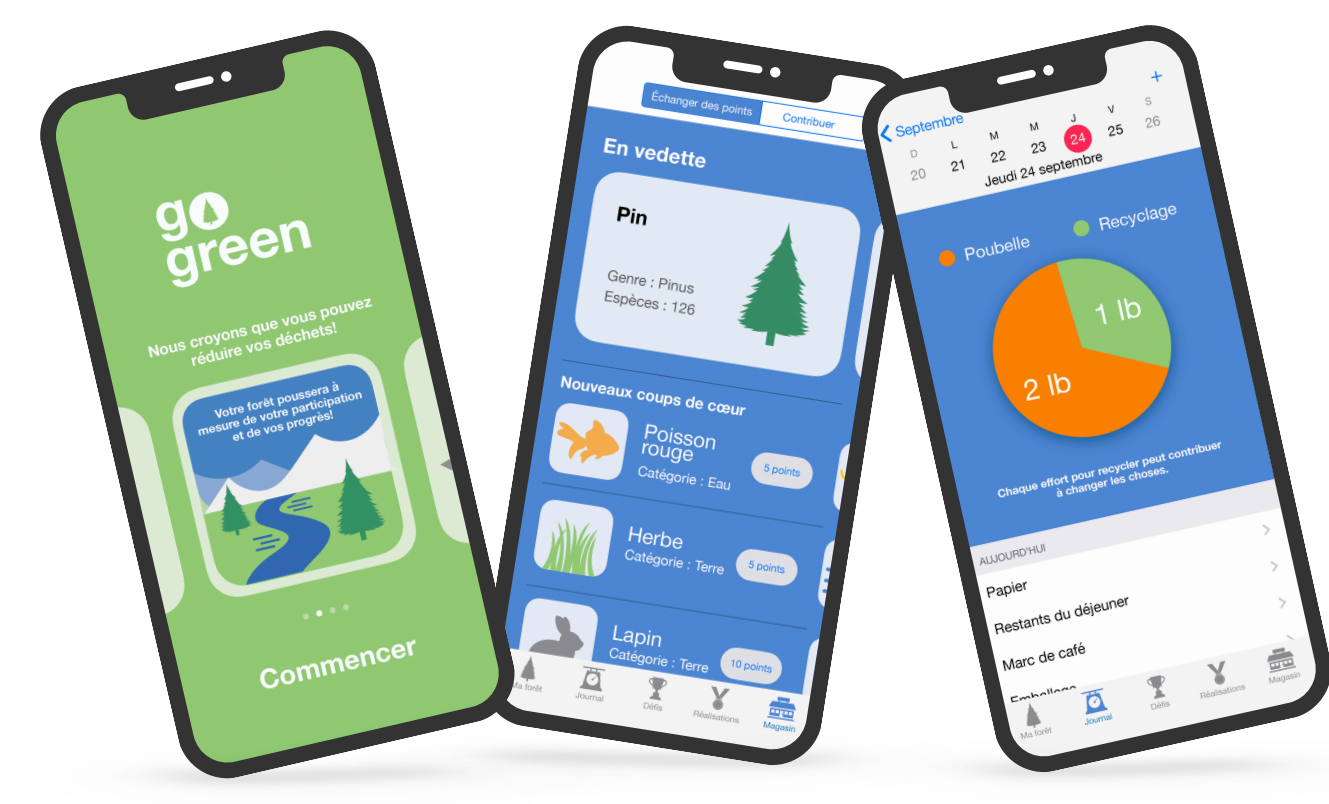

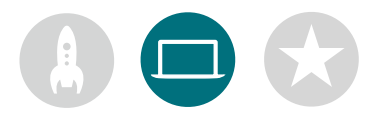

### **5. Allez plus loin**

Il est également possible d'organiser des séances axées sur les champs d'intérêt des membres. Vous pouvez approfondir les activités de conception et de programmation en examinant des apps pour appareils connectés ou des apps watchOS, par exemple. Ou étudier des sujets comme l'apprentissage machine et la réalité augmentée pour réfléchir à l'avenir de la conception d'apps.

Pour stimuler le remue-méninges, vous pourriez même inviter des conférenciers ou planifier des sorties éducatives afin d'aider les membres du club à mieux comprendre le public de leur projet d'app et les exigences associées à sa conception.

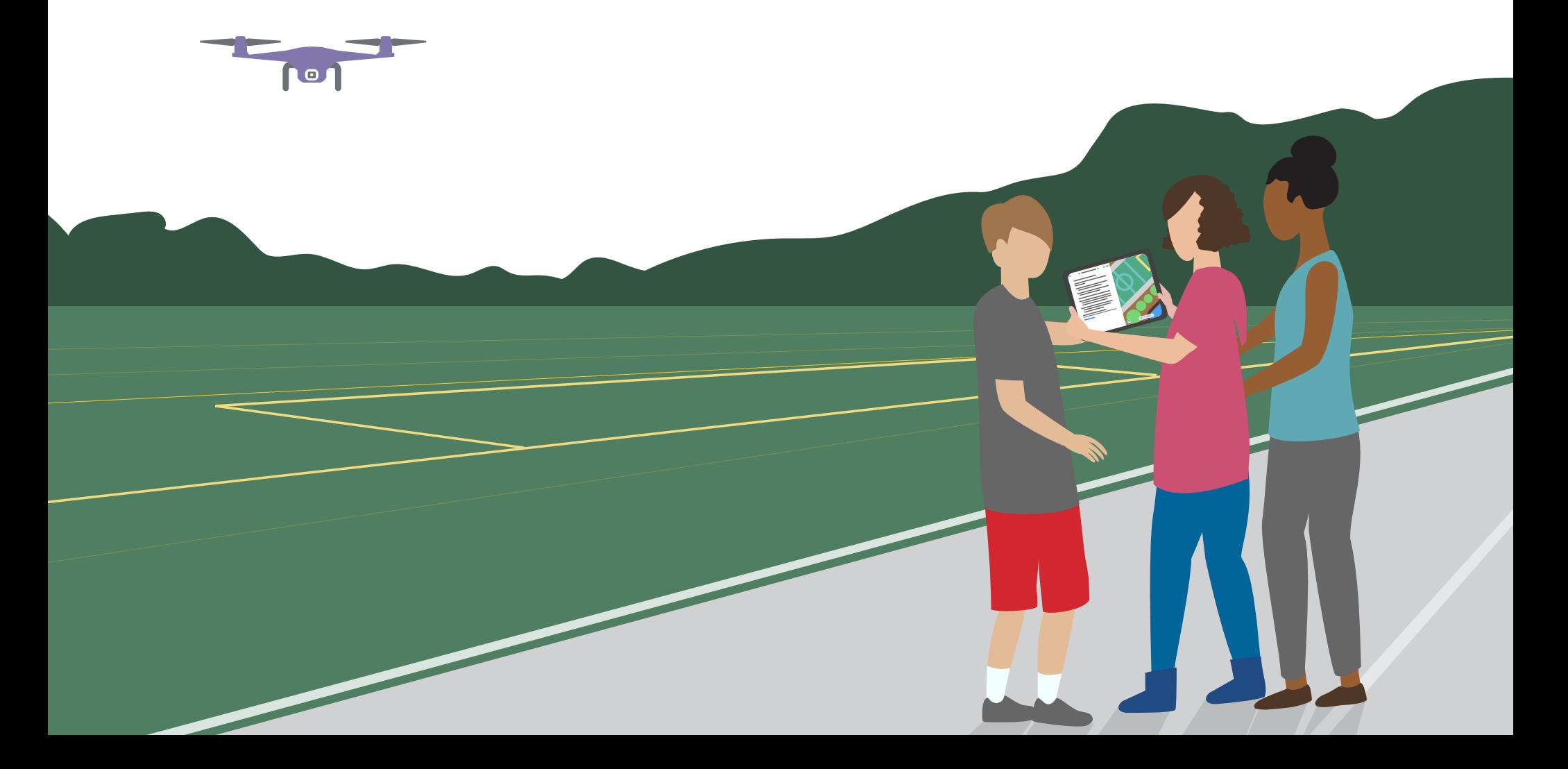

## **Célébration**

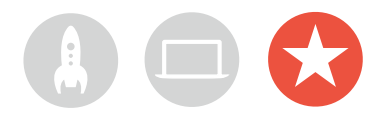

### **Événement de quartier ou exposition d'apps virtuelle**

Mobilisez la communauté en organisant un événement ou une exposition d'apps virtuelle permettant de découvrir comment la programmation peut nous aider à relever les défis du monde d'aujourd'hui. C'est aussi l'occasion parfaite de mettre en valeur le talent des membres de votre club!

**1. Planifiez le grand événement.** Fixez une date et invitez élèves, enseignants, parents et membres de la communauté à y assister.

Prévoyez du temps pour permettre à chaque équipe de présenter son projet et de répondre à quelques questions, en personne ou virtuellement. Si vous avez un grand groupe, vous pouvez scinder l'exposition en deux et permettre aux membres d'assister aux présentations de leurs camarades.

Pour terminer en beauté, vous pouvez projeter un diaporama amusant montrant des photos prises tout au long des séances.

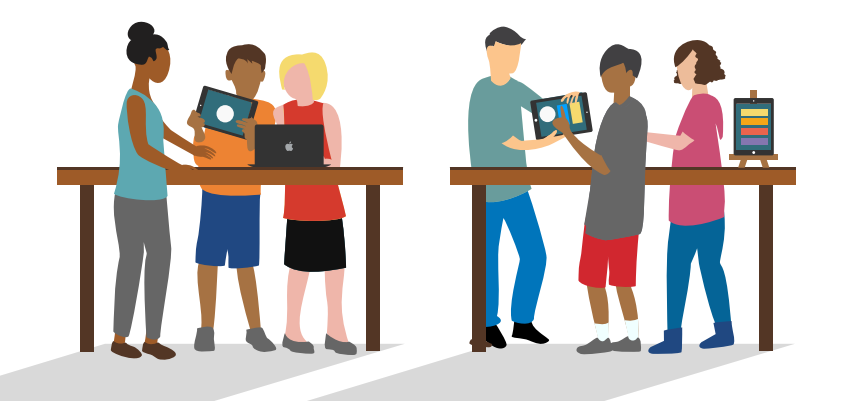

**2. Décernez des prix de conception.** Une compétition amicale peut être une grande source de motivation. Encouragez les membres du club à se surpasser en leur remettant des prix qui récompensent certains mérites en programmation et en conception, par exemple :

- Meilleure ingénierie
- Meilleure innovation
- Meilleur design
- Meilleure présentation

Vous pouvez aussi inciter les spectateurs à participer en décernant un prix du public.

| Programmer avec Swift<br>Club de programmation Swift<br>Certificat de réussite |      |  |
|--------------------------------------------------------------------------------|------|--|
|                                                                                |      |  |
|                                                                                | Pour |  |
|                                                                                |      |  |
| Signature                                                                      |      |  |

Téléchargez et modifiez ce [certificat](http://education-static.apple.com/geo/ca/coding-club-kit/xcode-certificat.pdf) pour l'adapter aux différents prix.

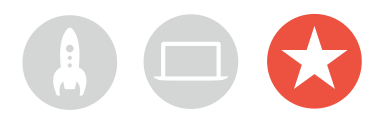

**3. Recrutez des juges et des mentors.** Il peut s'agir d'enseignants ou de membres du personnel, d'élèves ayant de l'expérience en programmation, d'experts en développement ou en conception, de membres de la commission scolaire, de dirigeants locaux ou même de personnes qui pourraient profiter du projet.

Les juges n'ont pas besoin d'attendre le jour de l'exposition pour rencontrer les membres. Vous pouvez les inviter à venir partager leurs connaissances pendant la phase de remueméninges ou de planification des projets.

**4. Partagez les présentations et inspirez les autres.**  Si le cœur vous en dit, filmez les présentations. Partagez votre enregistrement avec les membres de la communauté et présentez les faits saillants dans une courte vidéo qui incitera d'autres jeunes à se joindre à votre club.

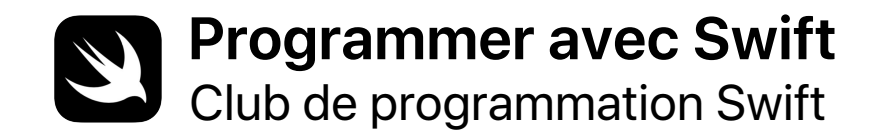

# **Certificat de réussite**

Décerné à

Pour

**Signature** 

Date

# **Modules du Club de programmation Swift**

Module 1 : App PhotoFrame

Module 2 : App QuestionBot

Module 3 : App ColorMix

Module 4 : App ElementQuiz

Module 5 : Défi de conception d'app

# <span id="page-15-0"></span>**App PhotoFrame**

Module 1

 $\bullet$ 

 $\sim$ 

### **App PhotoFrame**  Survol du module 1

Dans ce module, vous créerez votre toute première app – et vous verrez comme c'est facile! Vous acquerrez les compétences et connaissances nécessaires pour bâtir une app qui affiche des éléments visuels de base, comme une photo. Et parce que les éléments d'interface sont un composant essentiel de toute app, ces acquis vous seront très utiles à mesure que vous développerez vos compétences en programmation. Le projet vous permettra aussi de vous familiariser avec Xcode, Interface Builder et Simulator. Vous apprendrez à les utiliser ensemble pour construire vos propres apps.

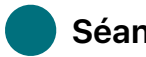

### **Séances 1 à 7**

Apprenez ce que sont les valeurs et jouez avec des variables et des constantes dans des playgrounds Xcode.

- Rudiments des playgrounds
- Désignation et identificateurs
- Constantes et variables
- Chaînes

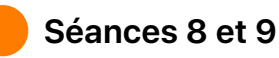

Mettez vos nouvelles connaissances en pratique pour créer des jeux de mots dans un playground.

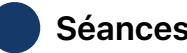

 **Séances 10 à 12** 

Créez une app PhotoFrame avec Interface Builder dans Xcode.

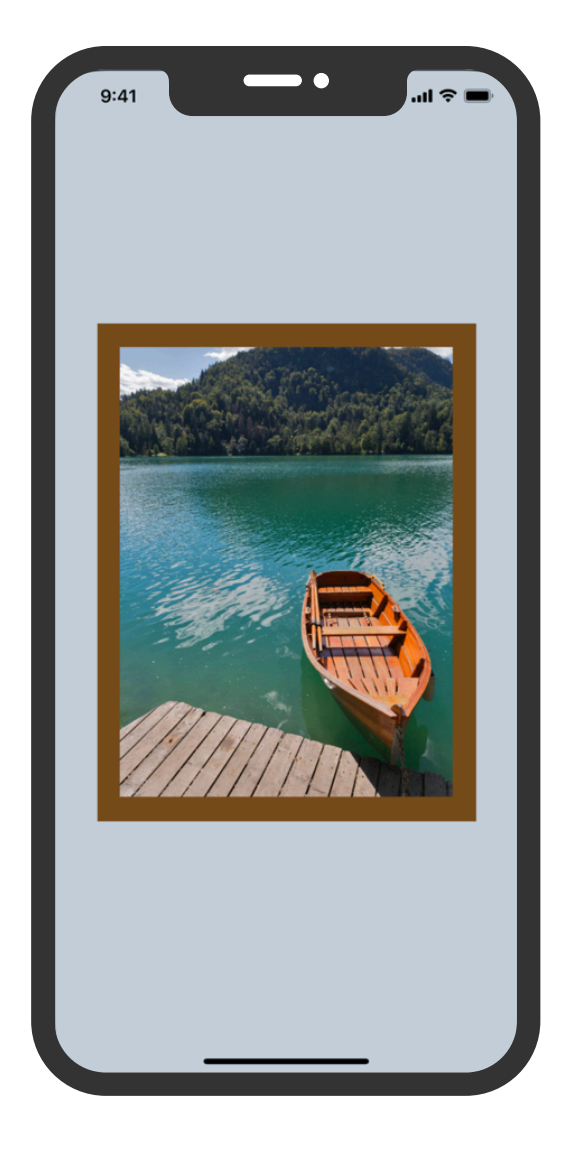

### **App PhotoFrame**

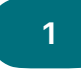

#### **Premiers pas avec Xcode**

Découvrez comment fonctionnent les playgrounds Xcode et apprenez à entrer et à modifier du code dans des programmes de base.

**Notions de base :** Explorez les bases de la programmation et les rôles des données d'entrée et de sortie.

Qu'est-ce que la programmation? (page 16) Valeurs (page 17)

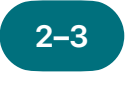

### **1 Désignation et 1 4–5 identificateurs**

Apprenez pourquoi les noms sont importants en programmation et créez quelques programmes simples pour résoudre des problèmes.

**Notions de base :** Découvrez l'utilité de la désignation et des identificateurs, puis inventez un jeu, esquissez son fonctionnement et nommez ses principaux composants.

Désignation et identificateurs (pages 19 et 20)

**Constantes et variables** 

Apprenez à déclarer des variables et des constantes, et créez un programme pour compter les points dans un jeu.

**Notions de base :** Comparez les variables et les constantes, et imaginez que votre vie est un programme.

Constantes et variables (page 21)

**Exploration :** Apprenez à entrer et à modifier du code.

Playground Rudiments des playgrounds (pages 28 à 30)

**Exploration** : Exercez-vous à trouver des noms tandis que vous créez des programmes pour résoudre des problèmes.

Playground Désignation et identificateurs (pages 31 à 34) **Exploration** : Concevez un programme pour compter les points dans un jeu.

Playground Constantes et variables (pages 39 à 42)

### **App PhotoFrame**

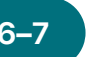

### **Chaînes**

Familiarisez-vous avec les chaînes et apprenez à les utiliser dans du code pour créer un jeu simple.

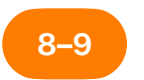

### **Jeux de mots**

Mettez à profit ce que vous savez des valeurs, des constantes et des chaînes pour créer des jeux de mots dans des playgrounds et testez-les auprès des autres membres du club.

**6–7 8–9 App PhotoFrame 10–12**

> Dans Xcode, apprenez à utiliser Interface Builder, puis assemblez et exécutez une app simple.

**Notions de base :** Étudiez les principales caractéristiques des chaînes et créez des réponses pour un agent conversationnel.

Chaînes (pages 24 et 25)

**Création :** Mettez au point un jeu où des substitutions de mots produisent des histoires cocasses.

Playground Jeux de mots (pages 46 et 47)

**Création :** Construisez et utilisez une app qui affiche une photo dans un cadre personnalisé.

Projet d'app PhotoFrame (pages 48 à 74)

**Exploration :** Créez un jeu où il faut remplir les blancs.

Playground Chaînes (pages 43 à 45)

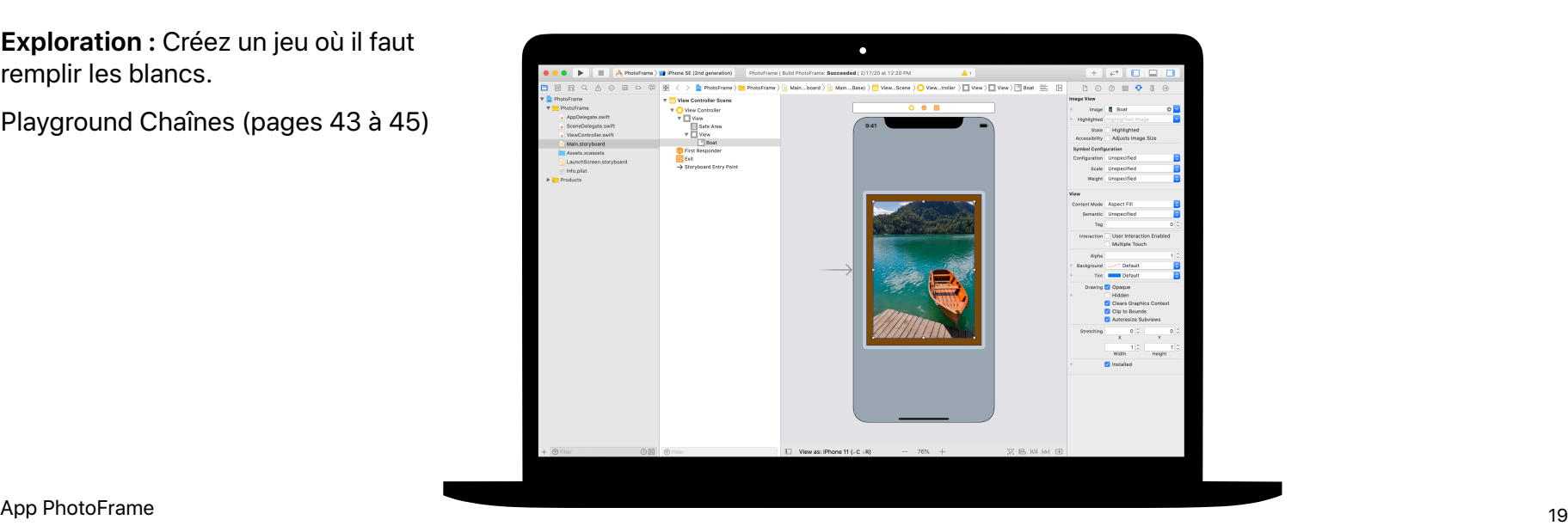

<span id="page-19-0"></span>Module 2

 $\sim$ 

Conception d'une app **1999 de la conception d'une app 20 de la conception d'une app 20 de la conception d'une app 20** 

## **App QuestionBot**  Survol du module 2

Avez-vous déjà utilisé une app de questionnaire ou réfléchi au fonctionnement de Siri? Toutes les apps ont des comportements qui reposent sur une logique interne. Vous allez donc programmer le « cerveau » de QuestionBot, une app qui répond aux questions de l'utilisateur. Vous devrez notamment rédiger des algorithmes, regrouper du code sous forme de fonctions et utiliser divers types. Ce module vous aidera à songer au fonctionnement des apps, à comprendre le code qui contrôle les éléments d'interface et à explorer la logique qui permet d'imiter l'intelligence humaine.

 **Séances 1 à 10** 

Découvrez pourquoi les algorithmes sont à la base de la programmation et familiarisezvous avec les fonctions, les types et les paramètres dans des playgrounds Xcode.

- Algorithmes
- Fonctions
- Types
- Paramètres
- Prise de décisions avec les booléens

### **Séances 11 et 12**

Mettez vos nouvelles connaissances en pratique et créez une chorégraphie dans le playground BoogieBot.

### **Séances 13 et 14**

Dans Xcode, ajoutez des fonctionnalités au « cerveau » de l'app QuestionBot pour lui permettre de répondre à des questions.

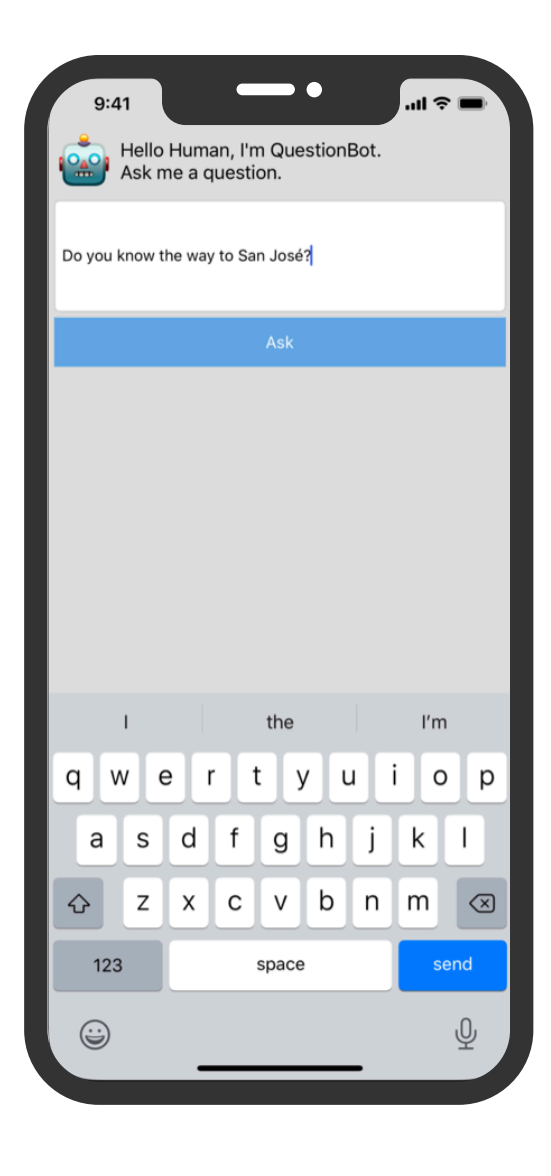

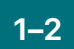

#### **Algorithmes 1–2 3–4 5–6**

Voyez pourquoi les algorithmes sont un outil essentiel en programmation, et exercez-vous à en rédiger pour résoudre des problèmes courants.

**Notions de base :** Tirez parti du séquencement et de la sélection pour résoudre des problèmes simples, et imaginez un algorithme capable de faire des choix musicaux en fonction de votre humeur.

Algorithmes (page 110) Séquencement (page 111) Sélection (page 112)

**Fonctions** 

Découvrez comment les fonctions permettent de créer des sections de code réutilisables, et écrivez un programme de création de chanson.

**Notions de base :** Exercez-vous à regrouper des instructions sous forme de fonctions pour une situation concrète, comme la préparation d'un repas.

Fonctions (pages 113 à 115)

**Exploration :** Inventez un programme qui crée une chanson répétitive.

Playground Fonctions (pages 122 à 125)

**Types** 

Découvrez comment les types permettent de distinguer différentes sortes de données, et créez un programme pour effectuer des calculs simples.

**Notions de base :** Voyez comment décrire des valeurs à l'aide de types et pensez aux sortes de pièces dont vous auriez besoin pour un projet de construction.

Types (pages 116 et 117)

**Exploration :** Créez un programme pour effectuer des calculs simples.

Playground Types (pages 126 à 128)

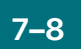

### **7–8 9–10**

Apprenez à utiliser les paramètres pour définir les données d'entrée des fonctions et créez un programme qui génère des phrases différentes selon les valeurs qui y sont entrées.

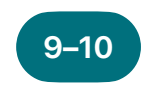

### **Paramètres 11–12 avec les booléens**

Découvrez la puissance du type booléen en programmation et créez un programme pour déterminer si une année donnée est bissextile ou non.

**BoogieBot** 

Utilisez des fonctions pour créer des chorégraphies complexes avec des éléments plus simples et partagez vos résultats sous forme d'images animées.

**Notions de base :** Rendez vos fonctions plus flexibles avec des paramètres, et améliorez des fonctions pour la préparation d'un souper afin d'accommoder les invités.

Paramètres (pages 117 et 118)

**Notions de base :** Étudiez les booléens et utilisez-les pour aider un robot en détresse.

Prise de décisions avec les booléens (page 119)

**Création :** Inventez des chorégraphies pour BoogieBot et enregistrez-les sous forme d'images animées.

Playground BoogieBot (page 136)

**Exploration :** Créez un programme qui utilise des fonctions pour générer des phrases différentes selon les valeurs qui y sont entrées.

Playground Paramètres et résultats (pages 129 à 131)

**Exploration :** Créez un programme pour déterminer si une année donnée est bissextile ou non.

Playground Prise de décisions (pages 132 à 135)

### **13–14**

### **QuestionBot**

Programmez la logique d'une app QuestionBot pour qu'elle réponde aux questions de l'utilisateur.

**Création :** Codez le « cerveau » de l'app QuestionBot pour déterminer comment elle répond aux questions, et apprenez à tester et dépanner votre code.

Projet d'app QuestionBot (pages 138 à 151)

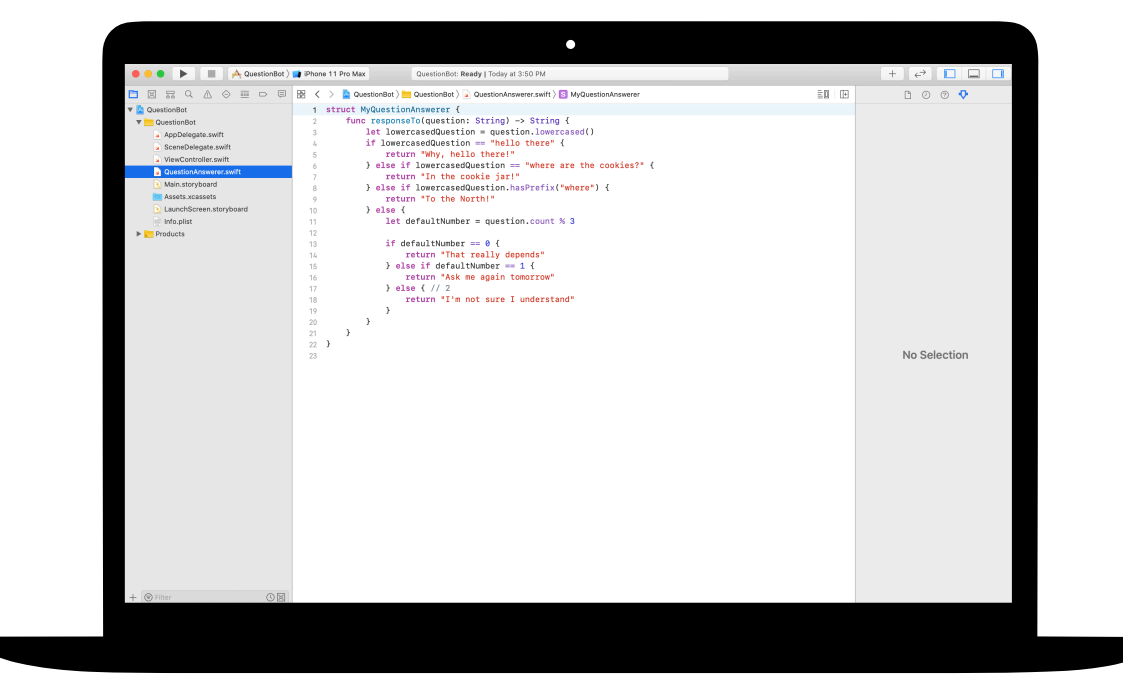

<span id="page-24-0"></span>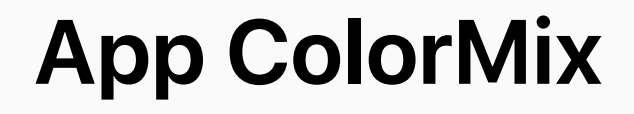

Module 3

 $\sim$ 

Conception d'une app **1999 de la conception d'une app 25** 

### **App ColorMix**  Survol du module 3

Réfléchissez à l'interface utilisateur (IU) d'iPhone. Jusqu'ici, vous avez bâti des apps à partir d'éléments d'IU de base et avez appris à créer la logique sur laquelle ils reposent. Dans le projet ColorMix, vous verrez comment programmer une app interactive avec des commandes, dont des boutons et des interrupteurs. Surtout, vous apprendrez à relier ces éléments visuels de l'interface au code Swift de manière à ce qu'ils fonctionnent comme vous le voulez. Pour ce faire, vous devrez définir des types personnalisés avec des propriétés et des méthodes, utiliser des instances de types et accéder à de l'information stockée dans des tableaux. À la fin du projet, vous aurez programmé une app, ColorMix, qui produit toutes les couleurs de l'arc-en-ciel – et bien plus encore – en mélangeant du rouge, du vert et du bleu.

### **Séances 1 à 6**

Apprenez à organiser des données, à définir les méthodes et les propriétés d'un type personnalisé et à travailler avec des tableaux dans des playgrounds Xcode.

- Instances, méthodes et propriétés
- Tableaux et boucles
- Structures

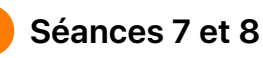

Découvrez de quoi les éléments graphiques sont faits, puis créez les vôtres, comme des émojis et des lignes animées, un pixel à la fois.

### **Séances 9 à 12**

Programmez une app ColorMix en ajoutant des curseurs et des interrupteurs à l'IU.

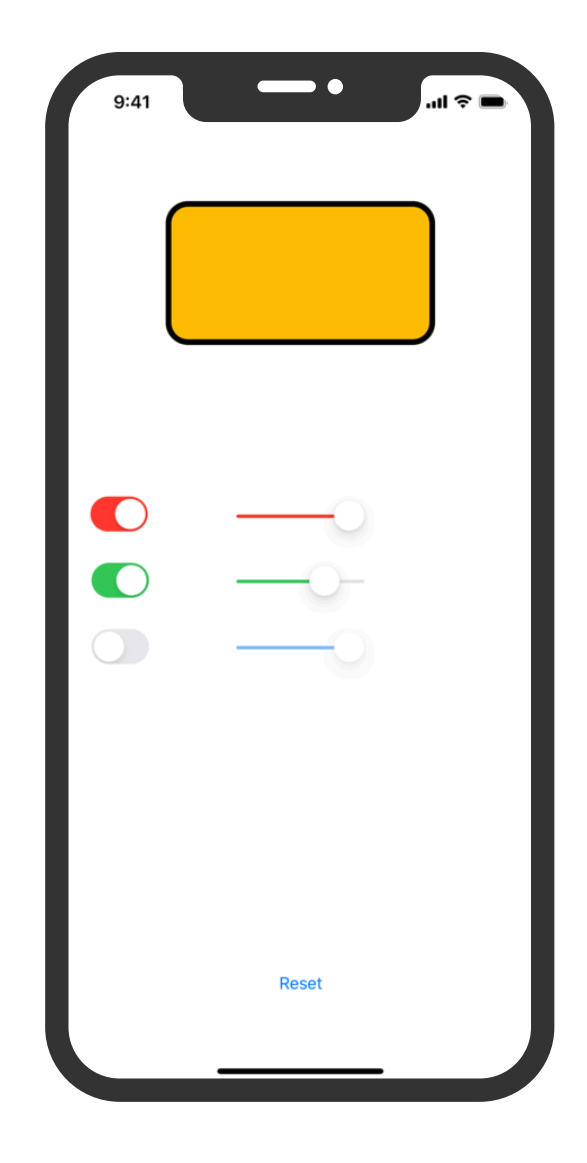

### **App ColorMix**

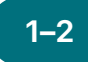

### **Instances, méthodes 1–2 3–4 5–6 et propriétés**

Apprenez à créer des instances de types et à utiliser leurs méthodes et leurs propriétés, puis programmez une compétition de danse entre deux robots.

**Notions de base :** Voyez comment les types définissent les méthodes et les propriétés, et décrivez des méthodes et des propriétés pour différents animaux.

Instances, méthodes et propriétés (page 185)

**Exploration :** Programmez une compétition de danse entre deux robots.

Playground Instances, méthodes et propriétés (pages 197 à 199)

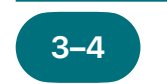

### **Tableaux et boucles**

Apprenez à ordonner les données des tableaux, découvrez comment faire passer les tableaux dans des boucles et créez un programme pour dépouiller des votes, suivre une progression et trouver des mots-clés.

**Notions de base :** Faites appel à l'itération dans vos algorithmes et utilisez des boucles pour traiter les éléments stockés dans des tableaux. Créez un algorithme pour décrire le fonctionnement d'un jeu de société, et songez aux manières d'utiliser une collection.

Listes et tableaux (page 186) Algorithmes : l'itération (pages 187 et 188) Boucles (page 189) Utilisation des tableaux : les recherches (pages 190 et 191)

**Exploration :** Créez des programmes pour dépouiller des votes, suivre la réalisation d'un objectif quotidien et trouver des mots-clés dans un ensemble de messages.

Playground Tableaux et boucles App ColorMix and the color contract the contract (pages 200 à 203) and the color contract the contract of the contract of the contract of the contract of the contract of the contract of the contract of the contract of the

**Structures** 

Apprenez à créer des types grâce aux structures et relevez un défi de programmation en utilisant un type sur mesure.

**Notions de base :** Définissez vos propres types avec des structures et créez un type sur mesure pour un animal de votre choix.

Création de types sur mesure avec les structures (pages 192 et 193)

**Exploration :** Bâtissez un programme qui se sert d'un type sur mesure pour résoudre un problème.

Playground Structures (pages 204 à 206)

### **App ColorMix**

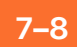

#### **Art du pixel 7–8 9–12**

Découvrez de quoi les éléments graphiques sont faits, puis créez les vôtres un pixel à la fois.

**Création :** Écrivez du code pour dessiner des graphiques, des émojis et des lignes animées.

Playground Art du pixel (pages 216 et 217)

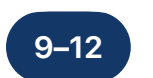

### **Sélecteur de couleurs**

Utilisez les actions et les sorties pour relier le code Swift de votre app aux éléments d'interface.

**Création :** Construisez une app qui permet de mélanger des couleurs à l'aide de commutateurs, de curseurs et de boutons.

Projet d'app ColorMix (pages 303 à 346)

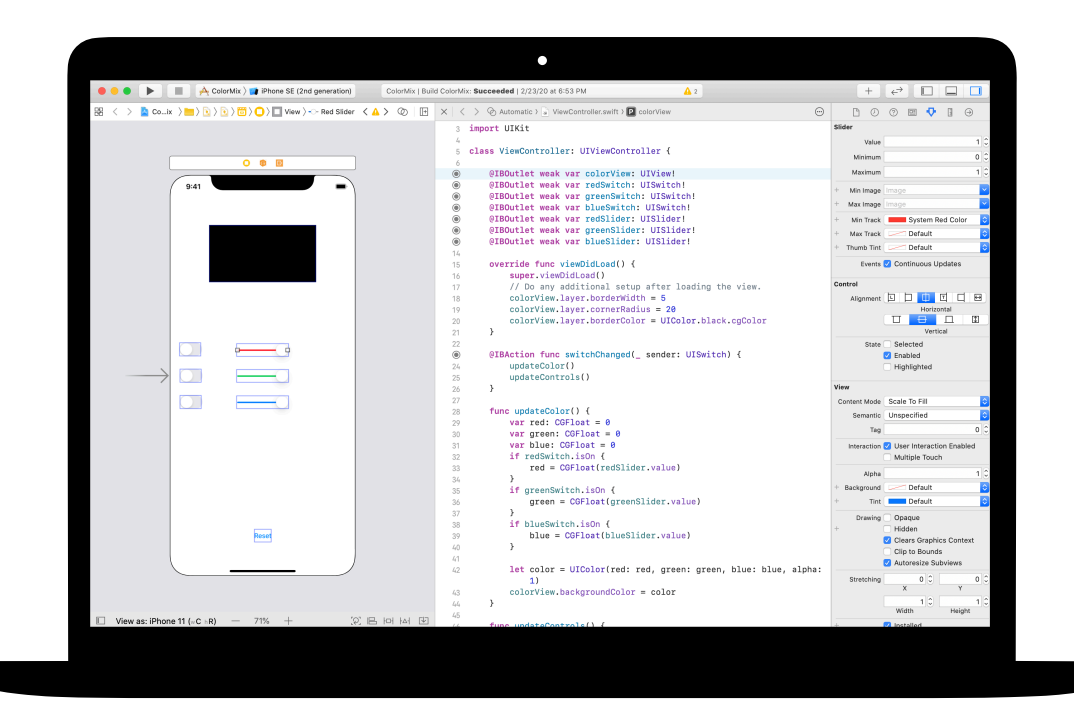

<span id="page-28-0"></span>Module 4

 $\sim$ 

Conception d'une app **29 de la conception d'une app 29 de la conception d'une app 29 de la conception d'une app 29 de la conception d'une app 29 de la conception d'une app 29 de la conception d'une app 29 de la conception** 

### **App ElementQuiz**  Survol du module 4

La plupart des gens se servent des apps pour combler des besoins précis : s'organiser, calculer un budget ou obtenir des indications routières, par exemple. Avec le projet ElementQuiz, vous apprendrez à programmer une app qui aide à mémoriser les éléments du tableau périodique. Vous vous familiariserez avec les énumérations, puis mettrez vos nouvelles connaissances à profit pour relever le défi de votre choix : bâtir une app MemeMaker qui génère des mèmes, créer un jeu de roche, papier, ciseaux, ou pousser votre app ElementQuiz encore plus loin.

### **Séances 1 à 4**

Étape par étape, créez une interface de cartes-éclair pour l'app ElementQuiz.

### **Séances 5 et 6**

Découvrez les énumérations et créez un programme pour dépouiller des votes.

• Énumérations et switch

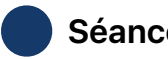

### **Séances 7 à 12**

Réalisez un des trois projets proposés.

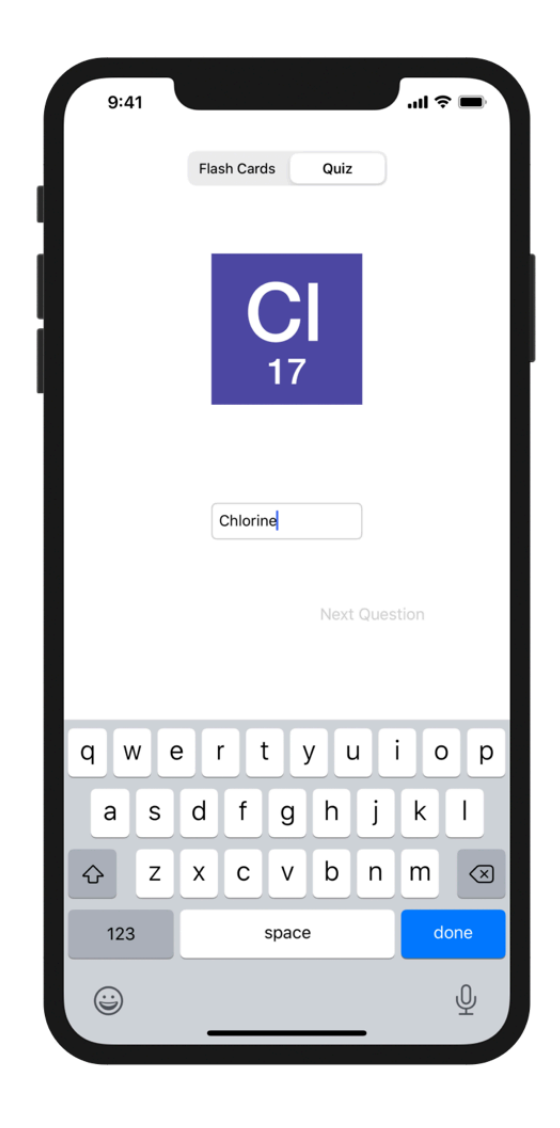

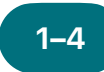

**App ElementQuiz : 1–4 5–6 Partie A** 

Programmez une app qui aide à mémoriser les éléments du tableau périodique au moyen de cartes-éclair.

**Création :** Construisez une app de questionnaire avec des cartes-éclair permettant aux utilisateurs d'étudier les symboles chimiques.

Projet d'app ElementQuiz, parties 1 à 3 (pages 402 à 417)

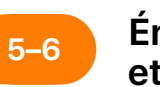

### **Énumérations et switch**

Penchez-vous sur les énumérations et créez un programme pour dépouiller des votes.

**Exploration :** Créez un programme qui facilite le dépouillement des votes.

Playground Énumérations et switch (pages 207 à 209)

Pour les séances 7 à 12, choisissez l'un des trois projets d'app suivants. Les étoiles représentent leur niveau de difficulté.

#### **App MemeMaker 7–12**

Apprenez à vous servir des commandes segmentées pour afficher différentes légendes au-dessus ou au-dessous d'une image. Comme ces commandes sont indépendantes, vous pouvez former vos propres combinaisons de légendes. Voyez aussi comment utiliser des détecteurs de gestes pour permettre à l'utilisateur de glisser les légendes à l'écran.

**Création :** Assemblez une app qui ajoute des légendes amusantes à une photo selon votre humeur.

Projet d'app MemeMaker (pages 385 à 400)

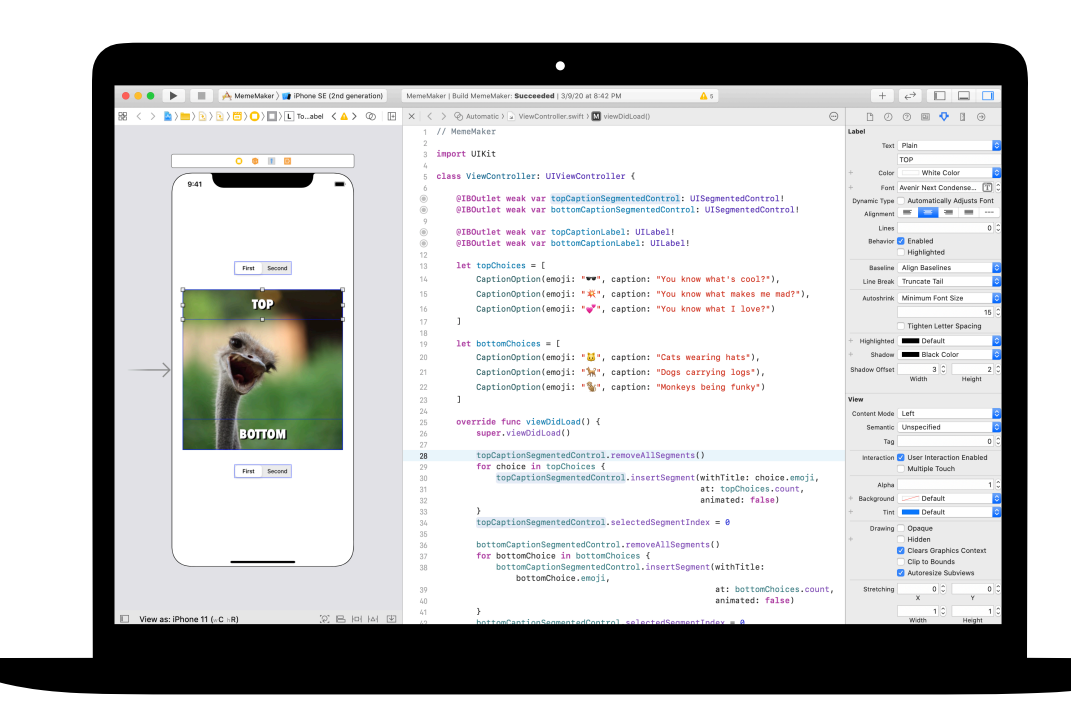

### **7–12**

### **App Roche, papier, ciseaux**

Apprenez à créer des structures et des énumérations pour bâtir le modèle et la logique d'un jeu de roche, papier, ciseaux, et utilisez des nombres aléatoires pour que l'utilisateur puisse jouer contre le logiciel indéfiniment.

**Création :** Assemblez un jeu avec des boutons et des émojis.

Projet d'app Roche, papier, ciseaux (pages 369 à 384)

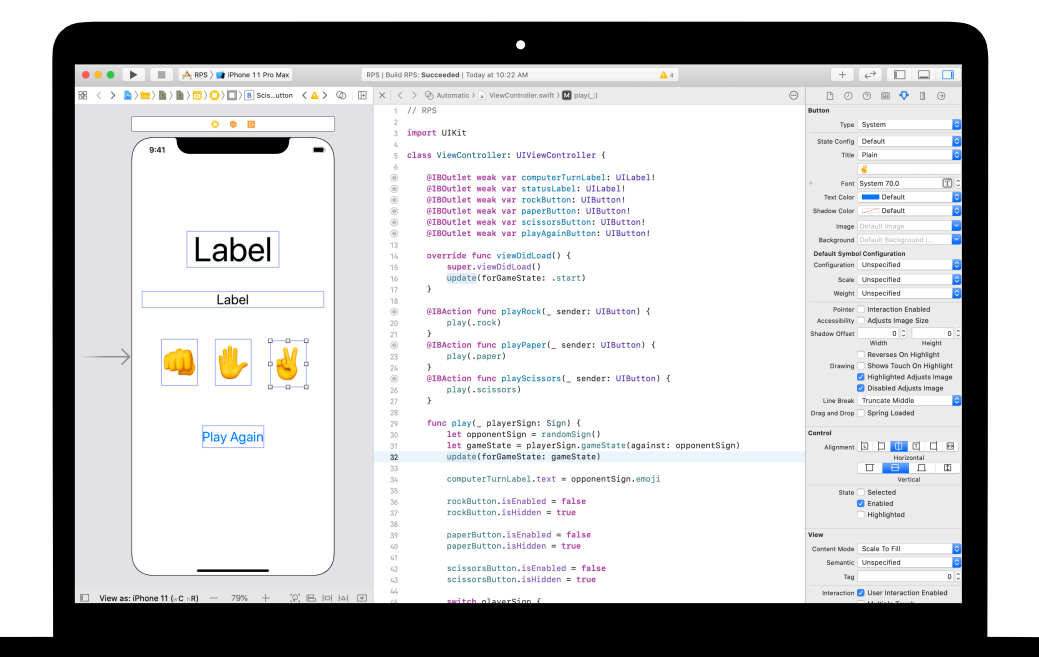

### **7–12**

### **App ElementQuiz : Partie B**

Apprenez à gérer les entrées de texte pour créer un mode questionnaire qui calcule le score dans l'app ElementQuiz, et voyez comment structurer la logique de l'interface utilisateur et réusiner votre code à mesure qu'il se complexifie.

**Création :** Ajoutez à votre app un mode questionnaire qui calcule le score.

Projet d'app ElementQuiz, parties 4 à 10 (pages 417 à 468)

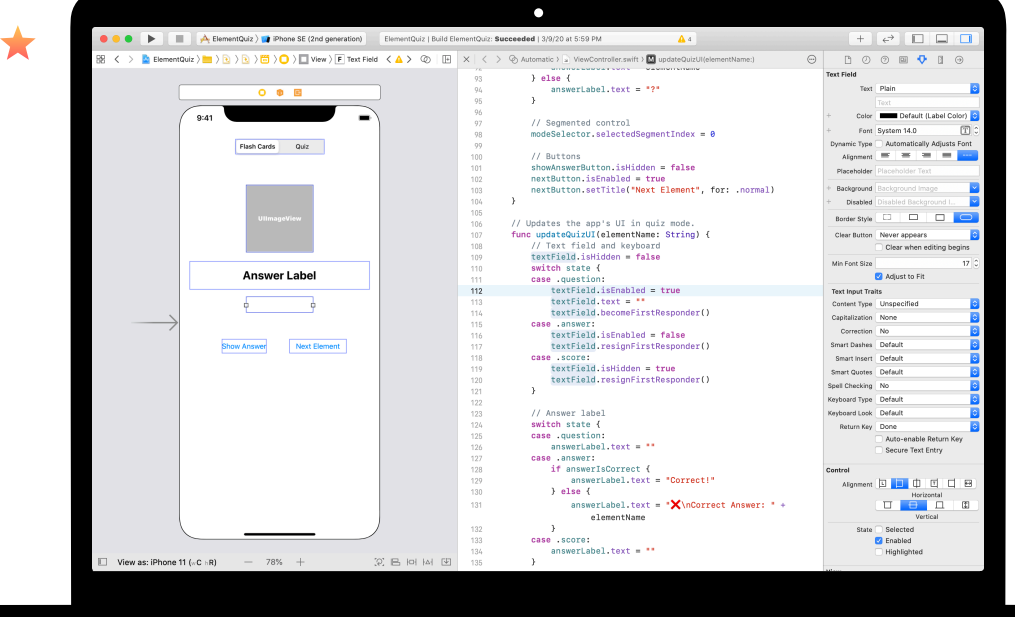

# <span id="page-34-0"></span>**Défi de conception d'app**

Module 5

 $\overline{\cdot \cdot \cdot}$ 

Conception d'une app 35 de la conception d'une app 35 de la conception d'une app 35 de la conception d'une app

### **Défi de conception d'app**  Survol du module 5

Dans ce module, les membres du club collaborent à la création d'une app visant à régler un problème dans leur communauté. Ils suivent un processus de conception qui consiste à trouver des idées, planifier leur projet, créer un prototype fonctionnel dans Keynote, puis évaluer l'app. Chaque équipe crée ensuite une démonstration vidéo qui relate le processus et présente l'app.

Les membres du club se servent du [journal de bord de conception d'app](http://education-static.apple.com/geo/ca/coding-club-kit/journalapp.key) pour assurer le suivi de leurs idées tout au long du cycle de conception. L'objectif consiste à décrire le processus pour améliorer le projet d'app par itération. Les membres pourront aussi s'y reporter et s'en servir comme point de départ à l'avenir.

Au terme de ce module, organisez une exposition d'apps pour célébrer l'ingéniosité des membres du club.

#### **Au programme**

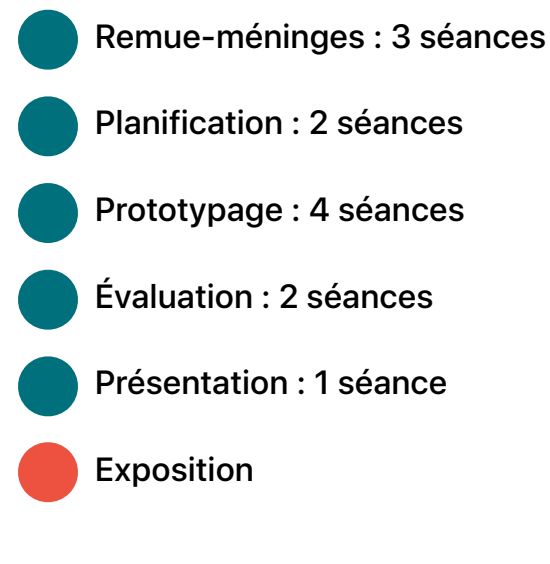

### **Ressources**

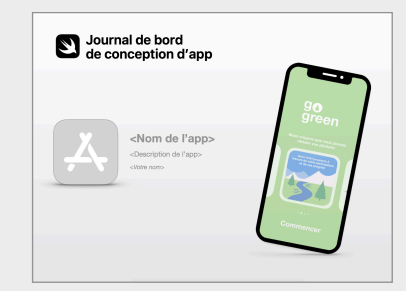

**Journal de bord de conception d'app**

### **Défi de conception d'app**

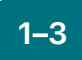

#### 1–3 **Remue-méninges (2–5 Planification (6–9**

Explorez diverses pistes, déterminez l'utilité et le public cible de votre app, et sélectionnez des idées.

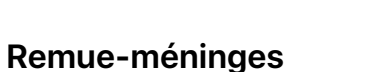

- Utilité
- Idées
- Public cible
- Sélection
- Répétition

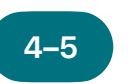

### **Planification**

Pensez à la façon dont vous utiliserez les fonctionnalités d'iOS dans votre app, et réfléchissez aux éléments essentiels d'une bonne interface utilisateur.

### **Planification**

- Interface et expérience utilisateur
- Fonctionnalités iOS
- Design

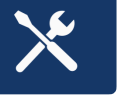

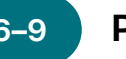

### **Prototypage**

Concevez l'interface utilisateur de votre app, planifiez les écrans, et créez un prototype fonctionnel dans Keynote.

#### **Prototypage**

- Design
- Maquette
- Construction

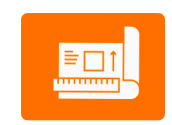

### **Défi de conception d'app**

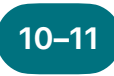

### **Évaluation 10–11 12**

Mettez votre prototype à l'essai auprès de vos camarades et des membres de votre communauté, puis apportez des modifications en fonction des commentaires reçus.

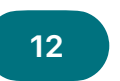

### **Présentation de l'app**

Préparez un exposé ou une vidéo de trois minutes décrivant le fonctionnement de votre app et le problème qu'elle vise à régler.

#### **Évaluation**

- Observation
- Entrevue

### **Exposition d'apps**

Partagez les prototypes et les présentations d'apps du club avec la communauté dans le cadre d'une exposition d'apps. Inspirez-vous du [Guide pour l'exposition d'apps](https://www.apple.com/ca/fr/education/docs/app-showcase-guide.pdf) pour organiser l'événement.

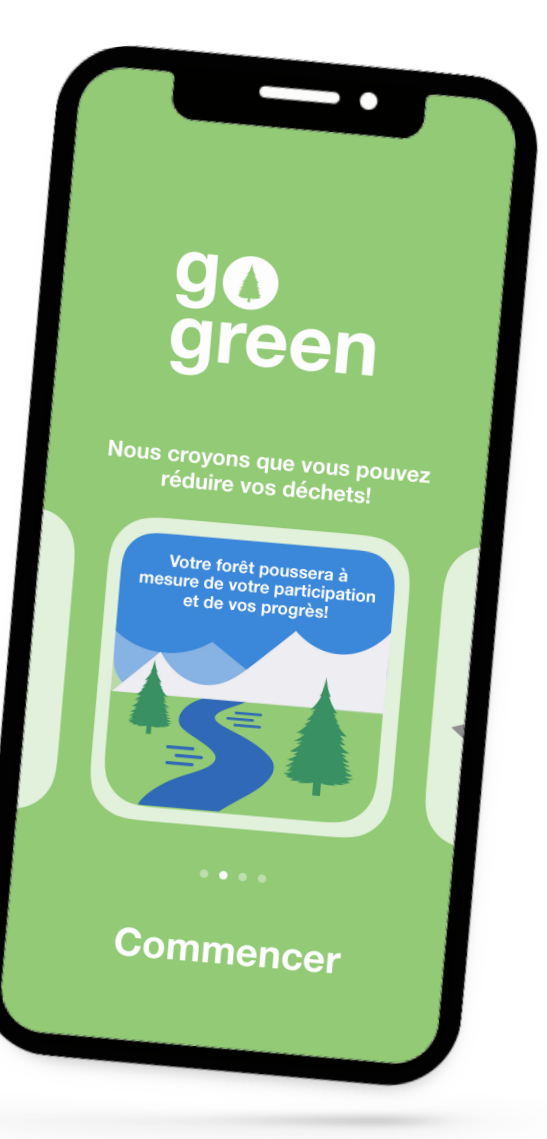

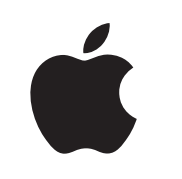

© 2020 Apple Inc. Tous droits réservés. Apple, le logo Apple, Apple TV, Apple Watch, iPad, iPhone, Keynote, Mac, MacBook Pro, macOS, Siri, Swift, Swift Playgrounds, le logo Swift, watchOS et Xcode sont des marques de commerce d'Apple Inc., déposées aux États-Unis et dans d'autres pays. tvOS est une marque de commerce d'Apple Inc. App Store est une marque de service d'Apple Inc., déposée aux États-Unis et dans d'autres pays. IOS est une marque de commerce ou une marque de commerce déposée de Cisco aux États-Unis et dans d'autres pays; elle est utilisée sous licence. Les autres produits et dénominations sociales mentionnés ici peuvent être des marques de commerce de leurs sociétés respectives. Juillet 2020